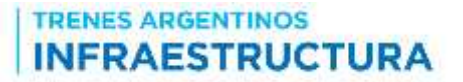

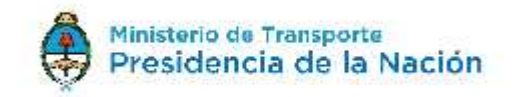

PARA PARTICIPAR DE LAS DISTINTAS LICITACIONES QUE A FUTURO SE NOTIFIQUEN A TRAVÉS DE LA PÁGINA DE ADIFSE, ES NECESARIO REGISTRARSE POR ÚNICA VEZ COMO USUARIO.

*1) Para registrarse en la página ADIF*: Debe ingresar sus datos, como constancia el sistema le permitirá activar su cuenta accediendo al link que se le notificará al correo electrónico ingresado. Para ingresarse como usuario deben darse por aprobados los "Términos y Condiciones".

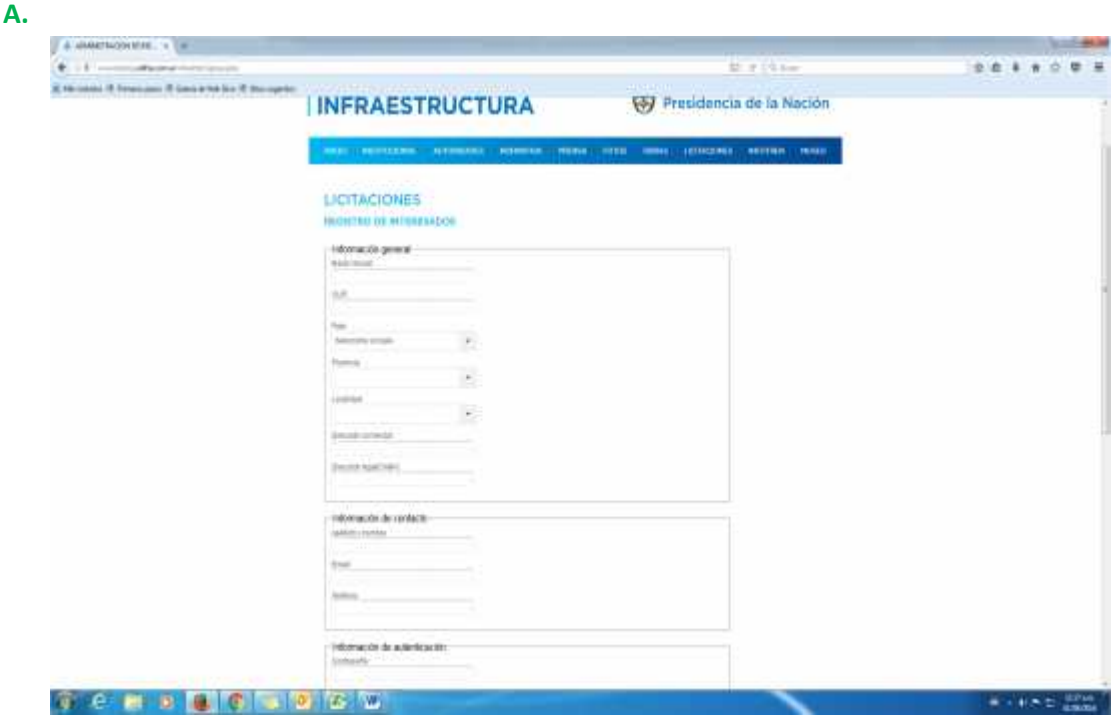

**B.** Una vez completada la etapa anterior *el usuario se podrá loguear* con su cuenta activada y registrar su interés por participar en una licitación a través del botón **PARTICIPAR.** Asimismo, en el ángulo superior derecho, tendrá la posibilidad de salir de la sesión.

TRENES ARGENTINOS

**INFRAESTRUCTURA** 

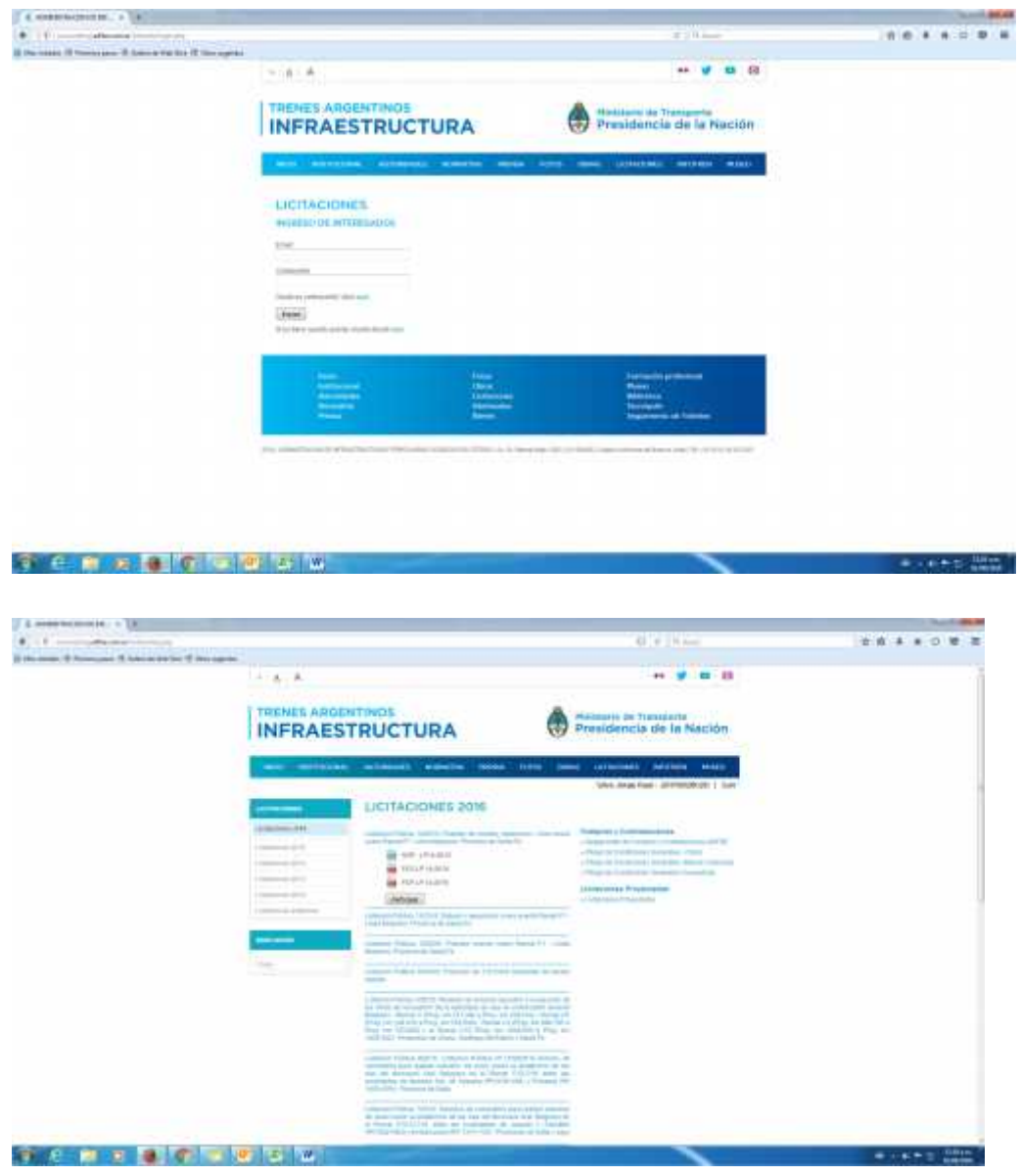

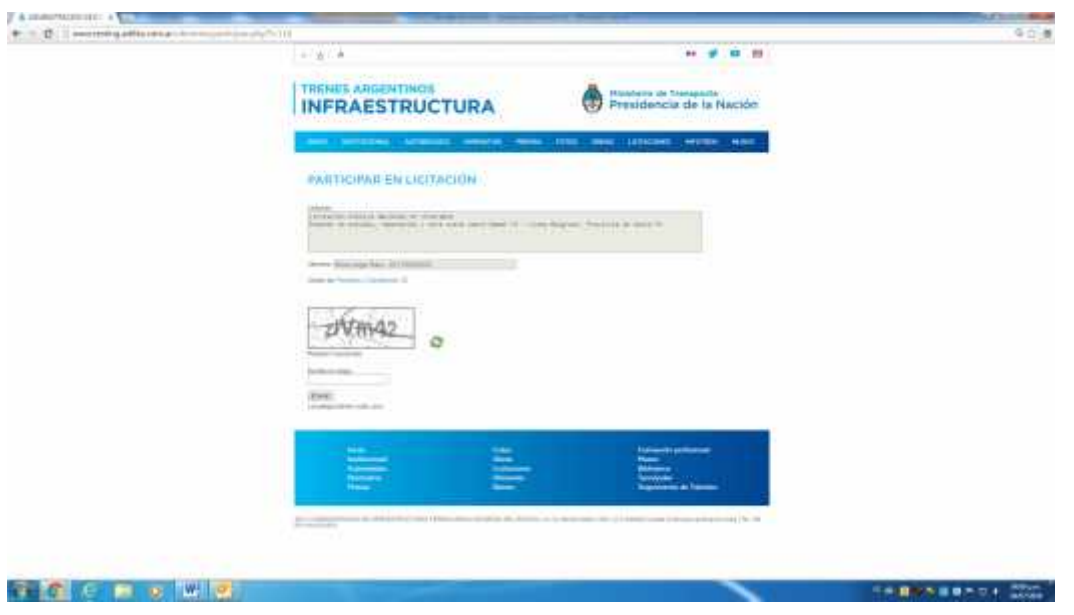

Una vez registrada la participación, aparece la siguiente pantalla

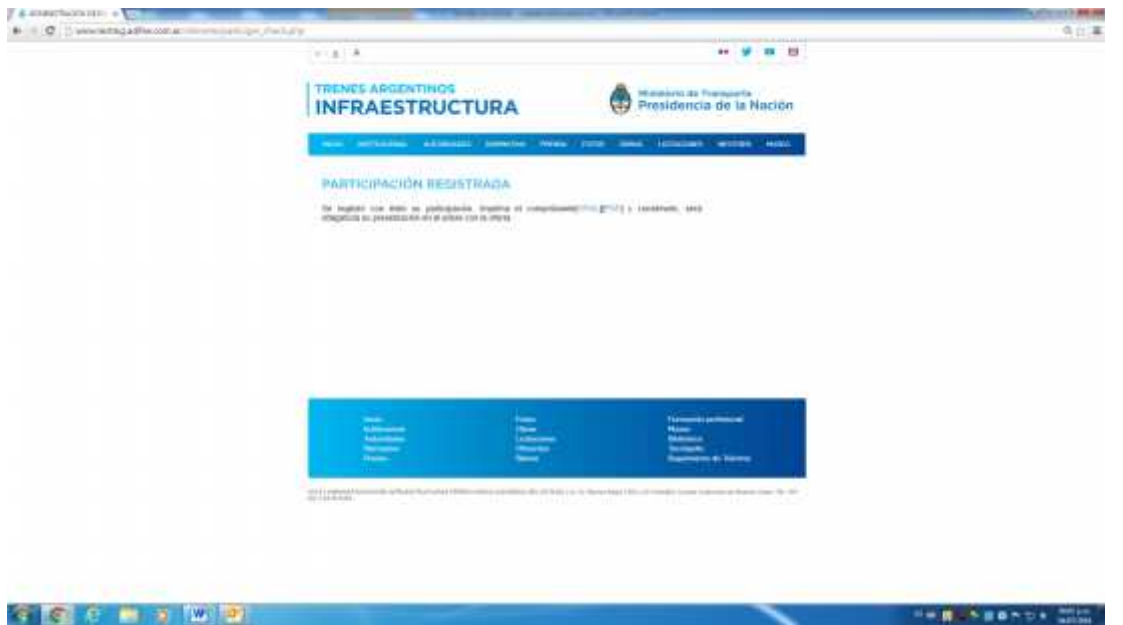

El Comprobante de participación, que se muestra en la siguiente pantalla debe incluirse en el sobre de la oferta para que la misma tenga validez.

## **TRENES ARGENTINOS INFRAESTRUCTURA**

## COMPROBANTE DE PARTICIPACIÓN

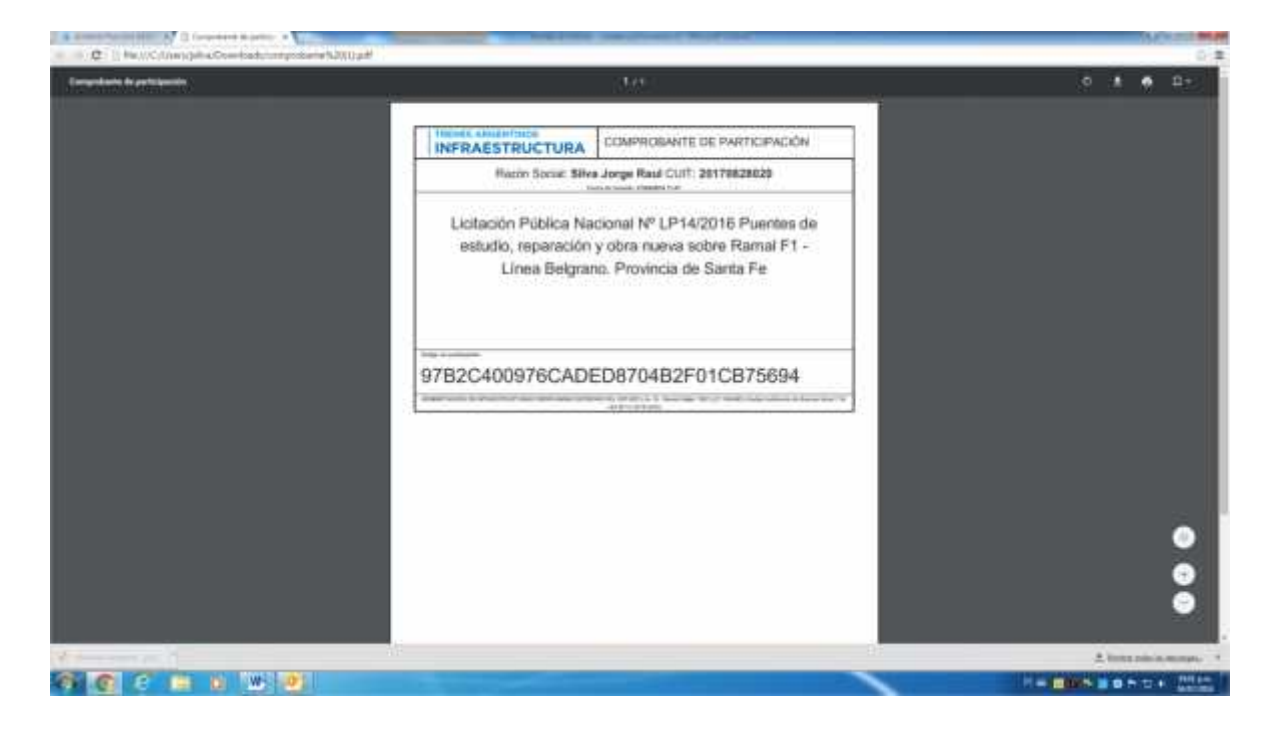